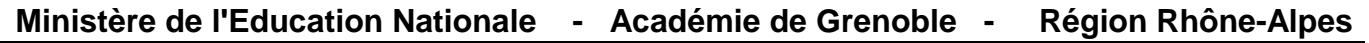

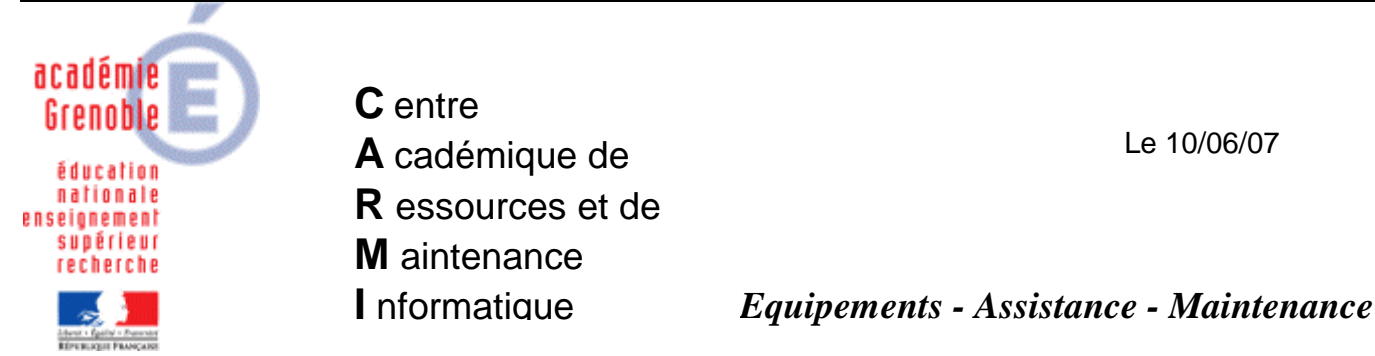

Code fichier : param\_IE7.doc

## Installer IE7et ajouter google comme moteur de recherche par défaut

1. Eventuellement, dans le **slis**, si le mot ou l'expression **msn** est interdite, **laisser passer** cette adresse :

## http://runonce.msn.com/runonce2.aspx

- 2. **Cloner la station** qui sert à faire l'image de référence par la dernière image ghost valide, afin de repartir d'une station saine
- 3. **Associer le profil de verrouillage harp 00\_XP** (appelé parfois deverrou xp, zero\_protect xp)
- 4. **Se connecter en tant que adminh** (appelé parfois adm\_harp, conf\_xp, = le compte qui sert à faire les installations et configuration des stations xp *– voir sur le site doc : « Mise en forme d'une station XP pro sp2 avec Harp*  $\rightarrow$  *check list* »)
- 5. Faire une **mise à jour de windows** (Window Update maj personnalisées cocher IE7 dans la liste)

A la fin, Accepter l'installation de Internet Explorer 7

**6. Paramétrer IE7 A) Première méthode classique : choisir les paramètres en les cochant**

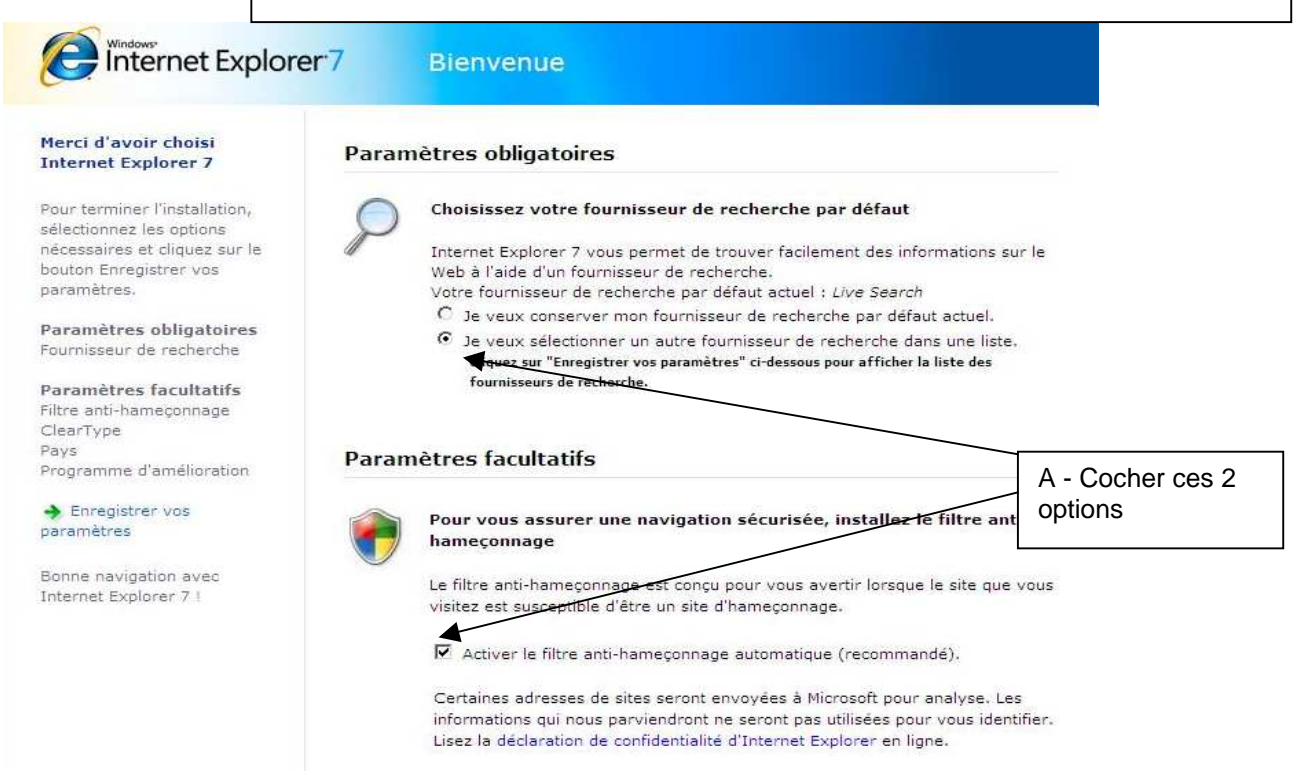

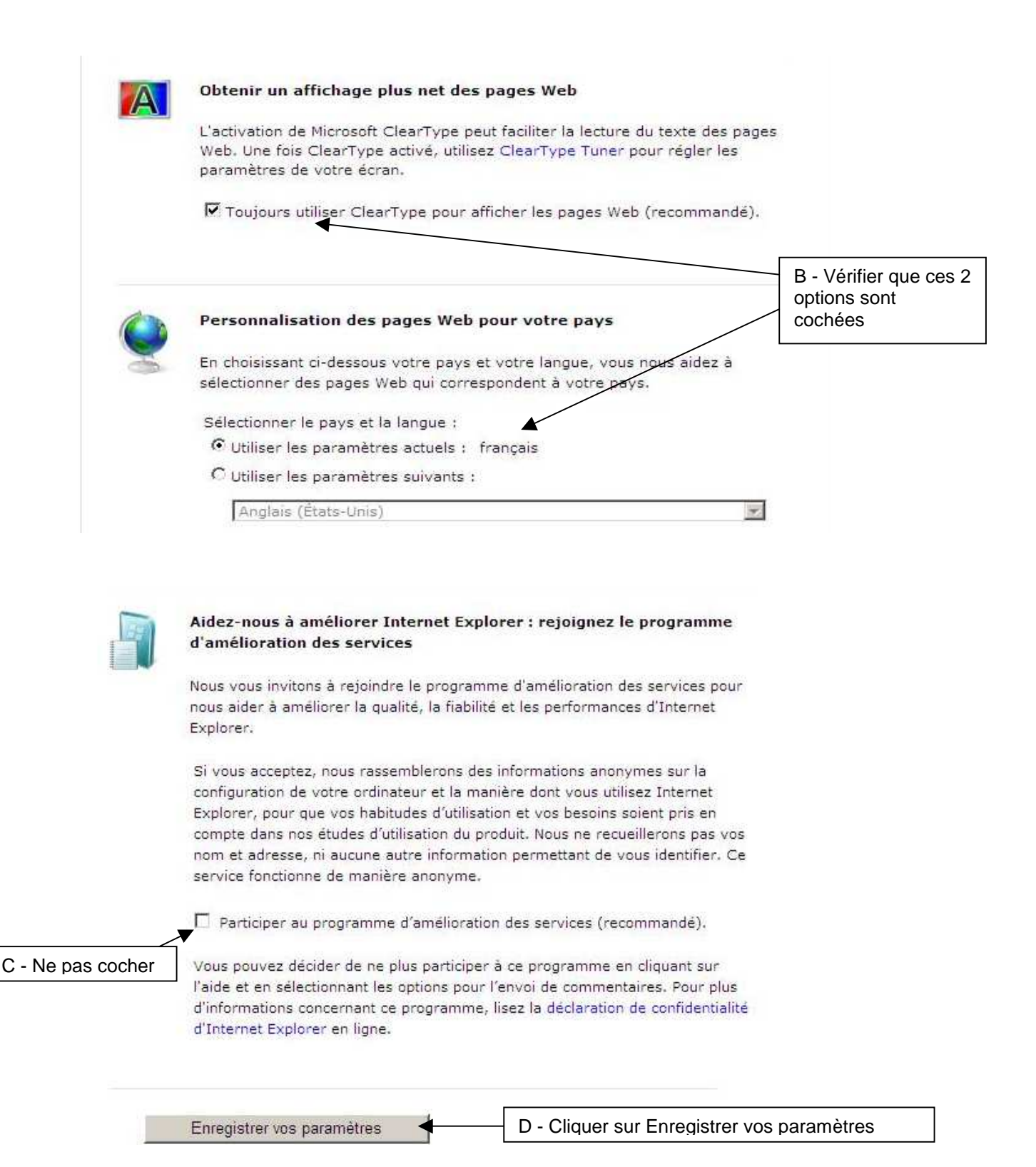

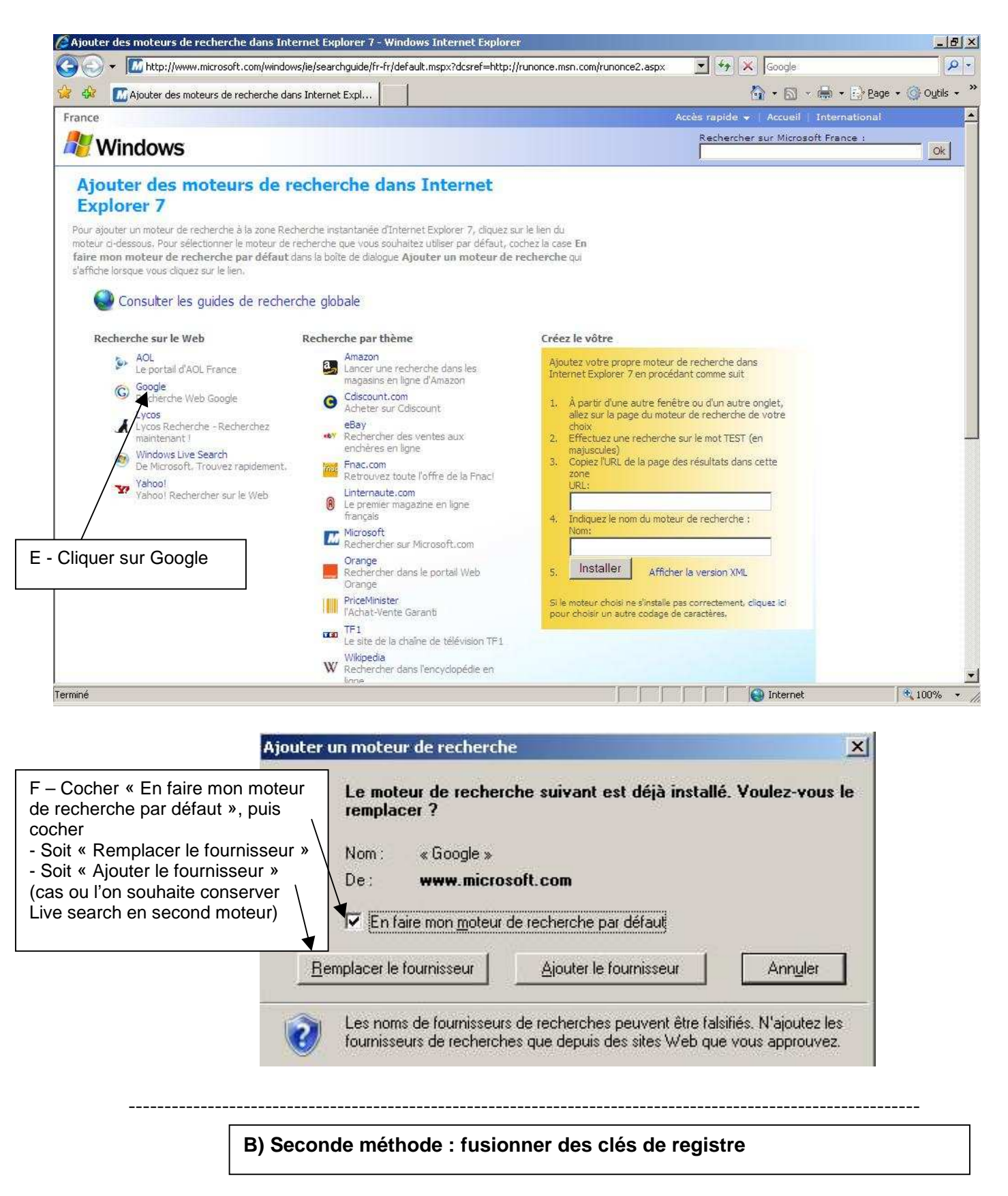

Télécharger **runonce.reg** et **google\_defaut.reg** sur notre site, et les fusionner (double –clic)

- Le premier permet de ne plus avoir la demande de paramétrage au 1<sup>er</sup> lancement de IE7

- Le second permet d'ajouter Google comme moteur de recherche, de le choisir par défaut, mais conserve Live search en second

- 7. **Eventuellement supprimer les favoris** inutiles (pour accéder, « étoiles » verte et orange en haut à gauche, puis organiser les favoris)
- 8. **Libérer** le poste de **Harp**
- 9. **Redémarrer** la station

## 10. **Ouvrir une session** en tant qu'**administrateur local**, puis

**supprimer les fichiers temporaires**, « tempory internet files », cookies, etc..(avec cleaner par exemple)

**vérifier qu'il ne reste pas d'autres profils** sur la station autres que All User, Default User adminh et administrateur local (normalement, l'image de station ramenée au début, ne possède pas d'autres profils)

- **11. Copier le profil de adminh dans Default User** *(voir sur le site doc « copie d'un compte vers l'utilisateur par défaut »)*
- 12. **Protéger le poste** (harp)
- 13. **Supprimer la clé GUID de symantec antivirus** (fichier .reg téléchargeable sur notre site)
- 14. Exécuter **la tâche de vidage de station** avec **ghost**
- 15. Exécuter **la tâche de clonage de ghost** sur les stations identiques
- 16. **Associer le profil de verrouillage station initial** (différent de 00\_xp) à la station de référence